## **Öğrenci No ve Şifre Öğrenme**

1. Adım : UBYS.kastamonu.edu.tr adresine giriş yapıp aşağıda işaretli alana tıklayın.

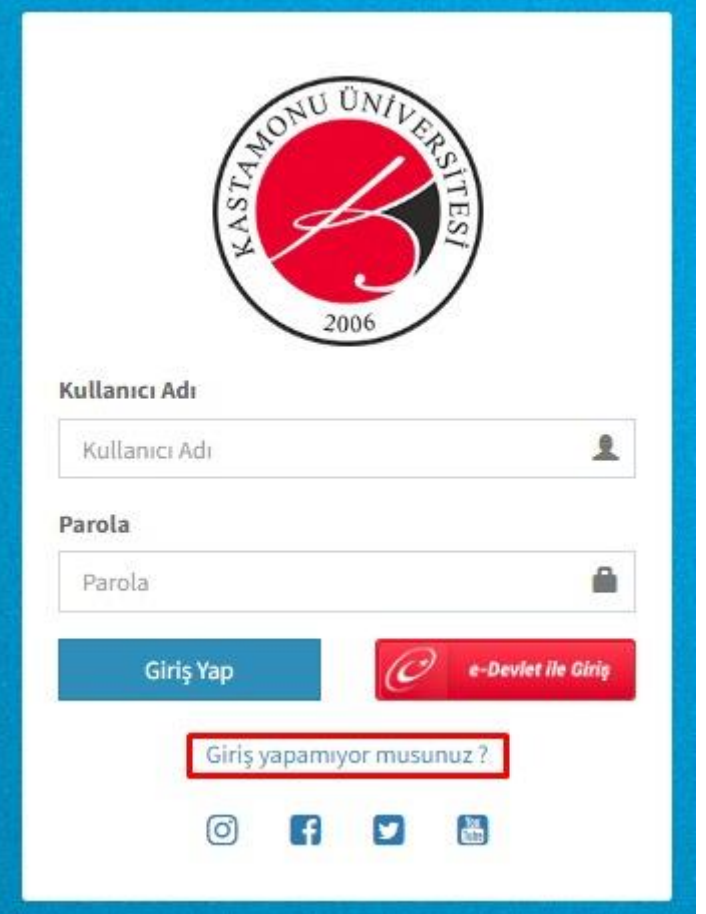

2. Adım : Açılan sayfada bilgilerinizi girdikten sonra "Parolamı Hatırlat"a tıklayın kullanıcı adı ve şifreniz sms olarak tarafınıza gönderilsin.

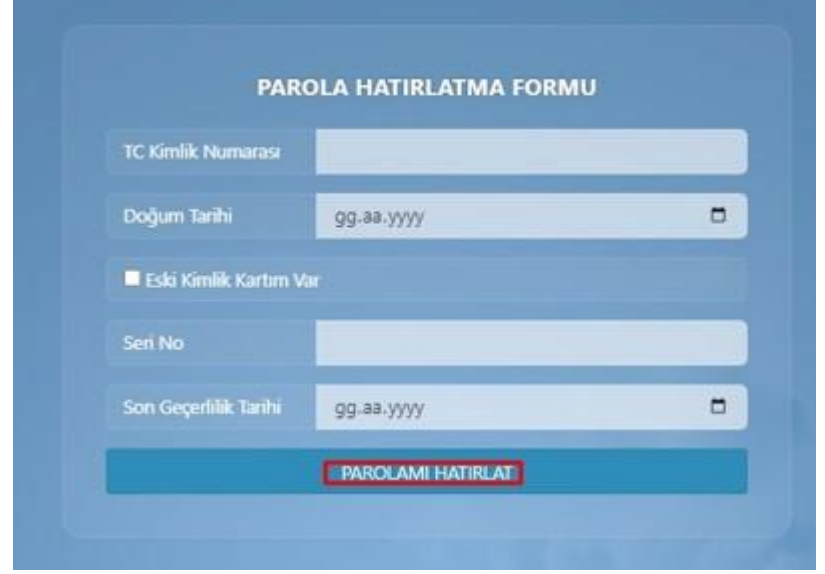